# Address Book & Messaging

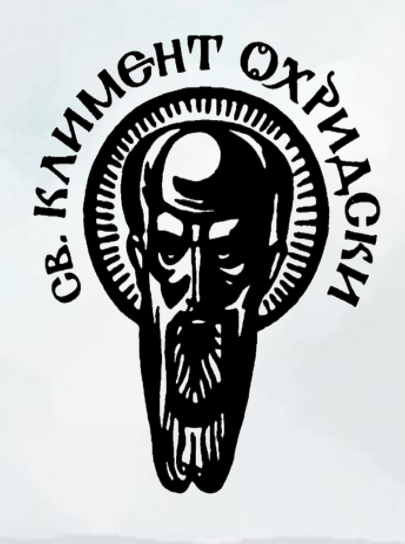

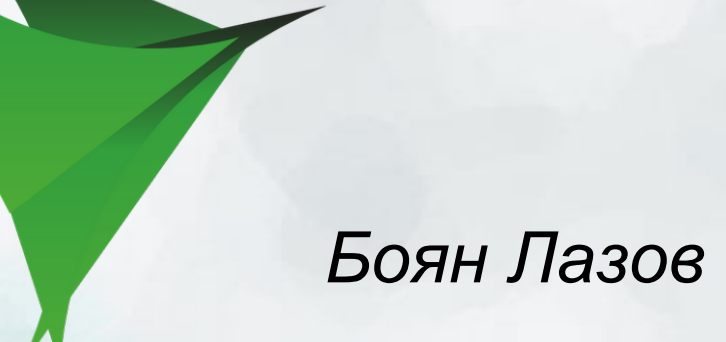

#### **Address Book**

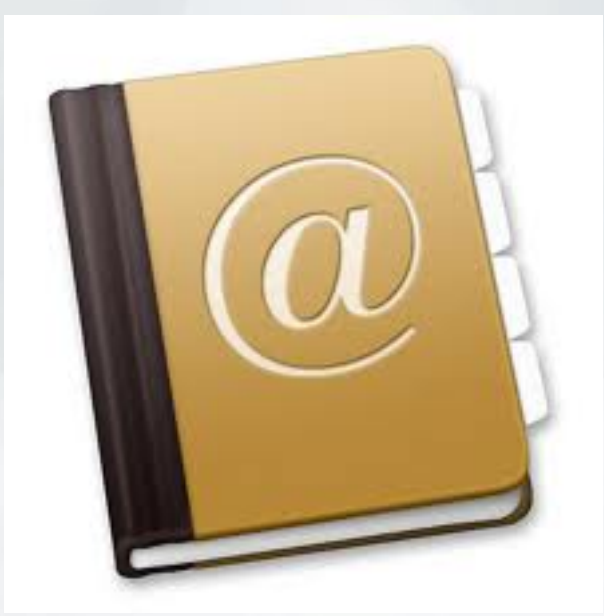

### **Address Book - intro**

- База данни, съдържаща контакти на хора и друга лична информация
- Идеята е тази информация да бъде споделена и достъпна между приложенията
- Като интерфейс има два framework-а за работа с Address Book:
	- AddressBook.framework дава функции за достъп до информацията в адресната книга
	- AddressBookUI.framework user interface за показване на информацията

### **Address book - basics** Структура на информацията

- Address book обекти дават достъп до базата; сочат към една и съща база
- Записи (records) отговарят на хора или групи; като цяло са множество от свойства (properties)
- Свойства (properties) 2 типа single-value и multi-value. И двата типа имат име и една или повече стойности.

Пример: first/last name - single-value свойства телефонен номер - multi-value свойство

### **Address book - basics** Работа със свойства

#### • single-value свойства - просто get/set

○ ABRecordSetValue(record, propName, value, &error); ○ ABRecordCopyValue(record, propName);

○ NB! очаквано, резултата от copyvalue го

притежаваме ние и трябва да бъде release-нат

- multi-value свойства множество от (label, value, prop id). Идентични set/get за всеки label
	- ABMultiValueCopyLabelAtIndex/CopyValueAtIndex
	- ABMultiValueAddValueAndLabel
	- ABMultiValueReplaceValueAtIndex/ReplaceLabelAtIndex
	- ABMultiValueRemoveValueAndLabelAtIndex

#### **Address book - editing info**

#### ● Добавяне/триене

○ ABAddressBookAddRecord/RemoveRecord

#### • Запазване на промените

○ ABAddressBookHasUnsavedChanges

○ ABAddressBookSave

○ ABAddressBookRevert

#### **Пример**

 $ABRecordRef$  a $Record$  =  $ABPersonCreate()$ ; CFErrorRef anError = NULL;bool didSet; didSet = ABRecordSetValue(aRecord, kABPersonFirstNameProperty,

CFSTR("Katie"), &anError);if (! didSet) {/\* Handle error here. \*/} CFStringRef firstName; firstName = ABRecordCopyValue (aRecord, kABPersonFirstNamePr operty);

#### **Address book - user interaction**

- Имаме стандартни view controller-и за показване и въвеждане/редактиране на данни:
	- ABPeoplePickerNavigationController служи за избиране на запис на човек от адресната книга ○ ABPersonViewController - показва запис на човек и по избор позволява редактиране
	- ABNewPersonViewController служи за създаване на нов запис
	- ABUnknownPersonViewController служи за допълване на информацията на частичен запис, и по избор позволява добавянето му към адресната книга

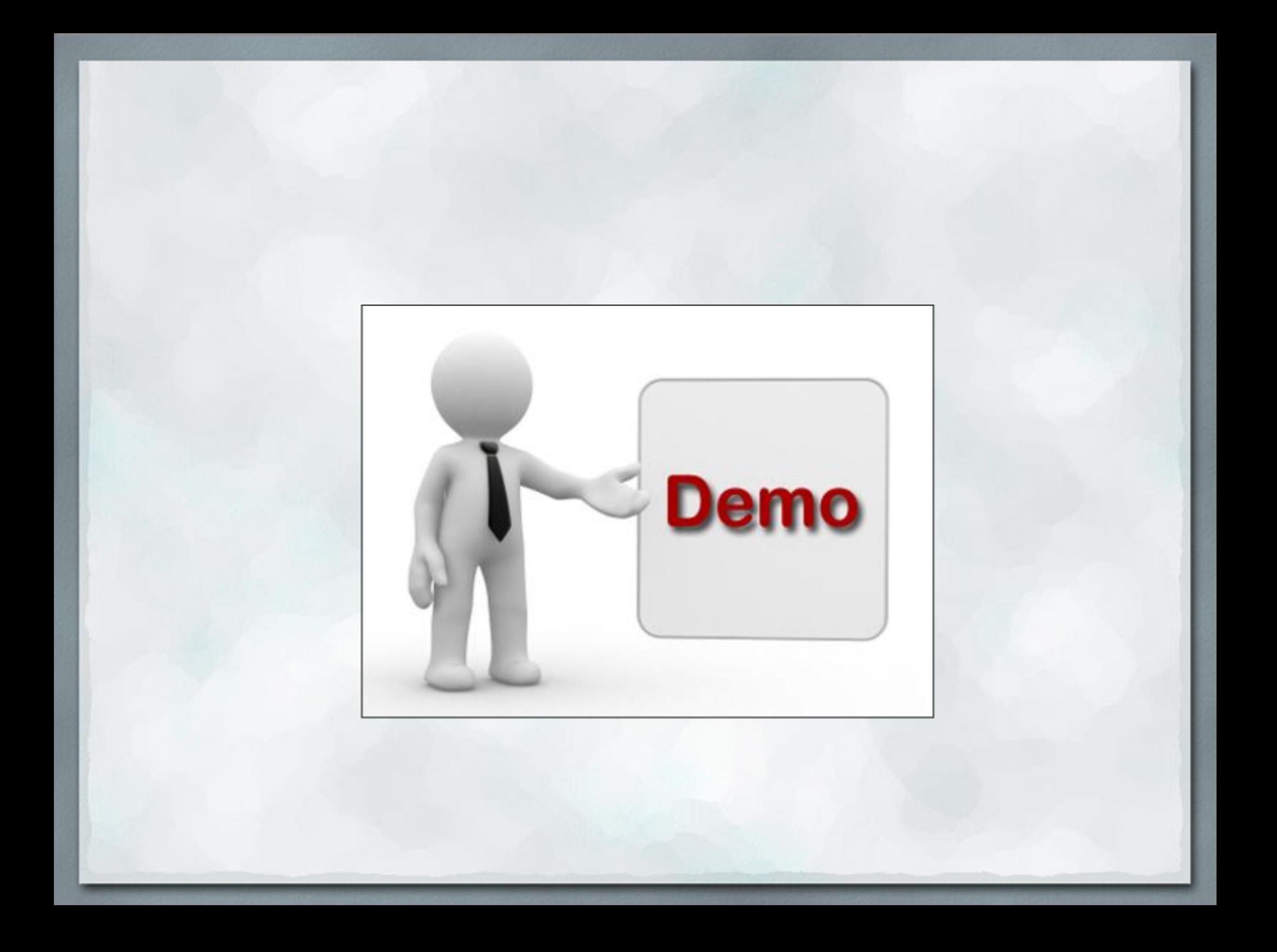

### **Messaging**

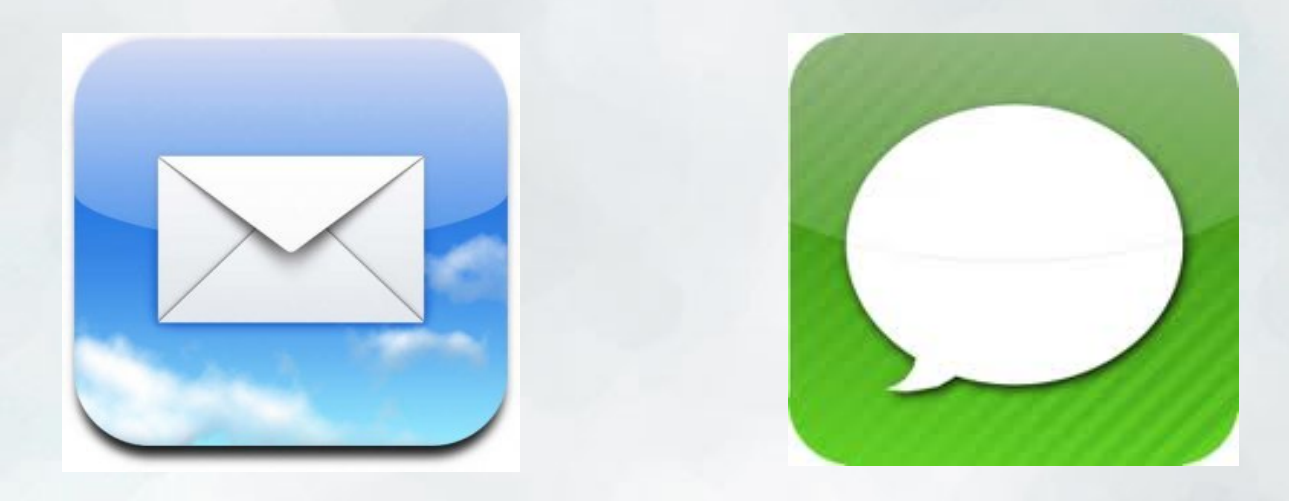

#### MessageUI.framework

#### **Messaging - писане на email**

- MFMailComposeViewController- СТАНДАРТЕН ИНТЕРФЕЙС 3А писане на мейл
- Можем да настроим получателите, заглавието, тялото на съобщението и attachment-и, преди да го покажем:

○ – setSubject:

- – setToRecipients:
- – setCcRecipients:
- – setBccRecipients:
- – setMessageBody:isHTML:

### **Messaging - email - attachments**

- Добавяме с помощта на метода  $\sim$  (void) addAttachmentData:(NSData\*)*attachment* mimeType: (NSString\*)*mimeType* fileName:(NSString\*)*filename*
- *● attachment* са данните, най-често съдържанието на файл
- *mimeType* MIME type (напр. image/jpeg); повече за тях на <http://www.iana.org/assignments/media-types/index.html>
- *● filename* предпочитано име, с което файла да бъдат асоциирани данните. **Трябва да бъде != nil**

## **Messaging - писане на SMS**

- MFMessageComposeViewController- СТАНДАРТЕН ИНТЕРФЕЙС за писане на SMS
- Подобно на пращането на email, можем да конфигурираме някои полета, преди да го покажем на потребителя:
	- recipients получателите като телефонни номера ○ body - текст на съобщението
- Други настойки
	- + (BOOL)canSendText връща дали устройството може да праща текстови съобщения или не

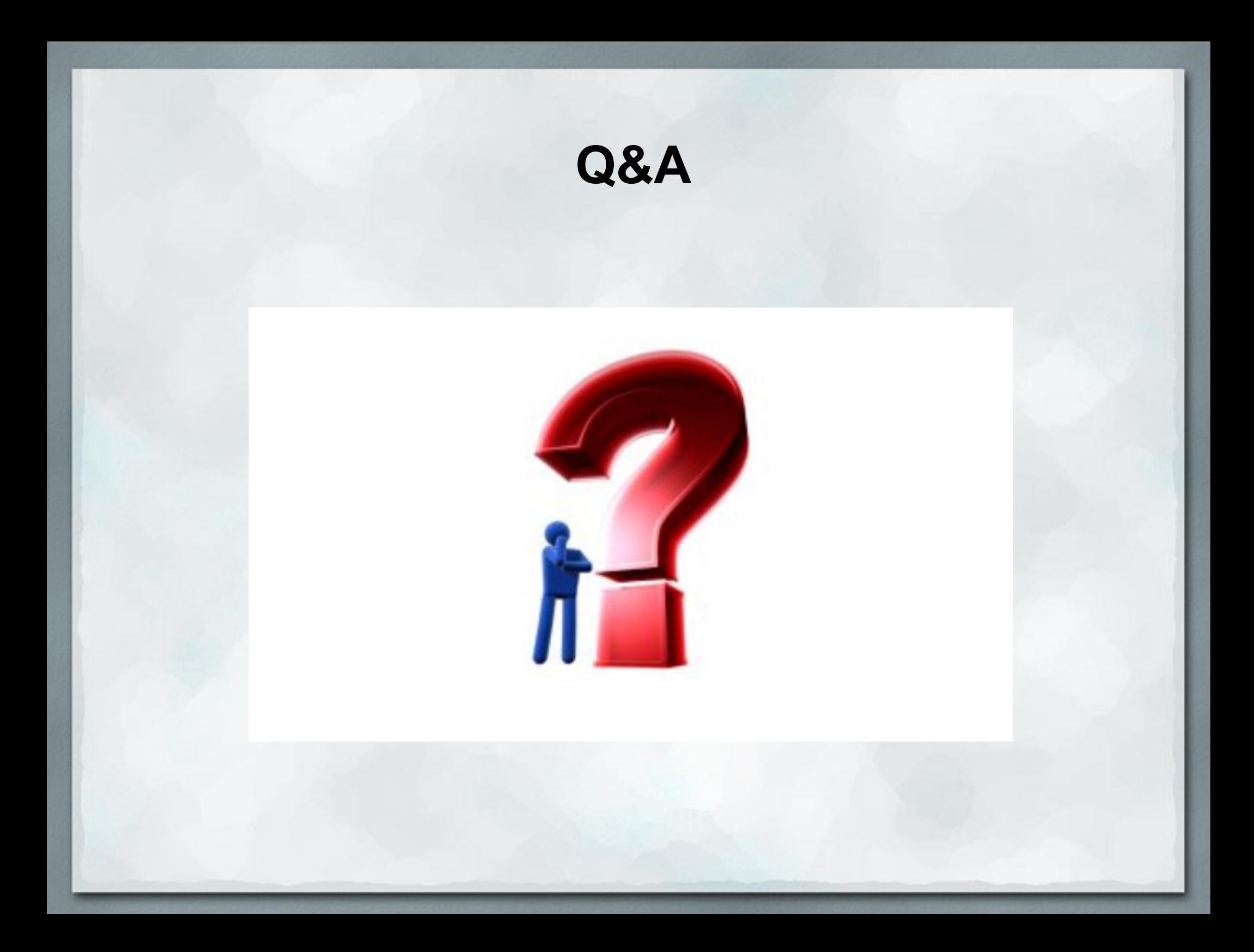

# **Благодаря Ви за вниманието!**